## **Show Online Help**

## From:

[Description](https://grandjean.net/wiki/gl_excel/description) help page.

<https://grandjean.net/wiki/> - **Grandjean & Braverman, Inc**

specific help page for that function. For example, if the cell formula is

Permanent link: **[https://grandjean.net/wiki/gl\\_excel/show\\_online\\_help?rev=1279743735](https://grandjean.net/wiki/gl_excel/show_online_help?rev=1279743735)**

Last update: **2010/07/21 20:22 UTC**

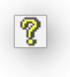

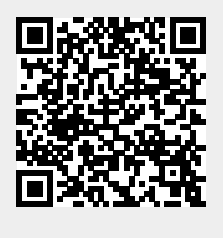

Pressing this button opens up this online help page for the [GL Excel Functions.](https://grandjean.net/wiki/gl_excel/start) Also, if the currently selected cell has a formula that contains one of the GL Excel functions, pressing this button will open the

%InlineCode{=Description("1010-000")}% and you click on the Help button, you will be taken to the